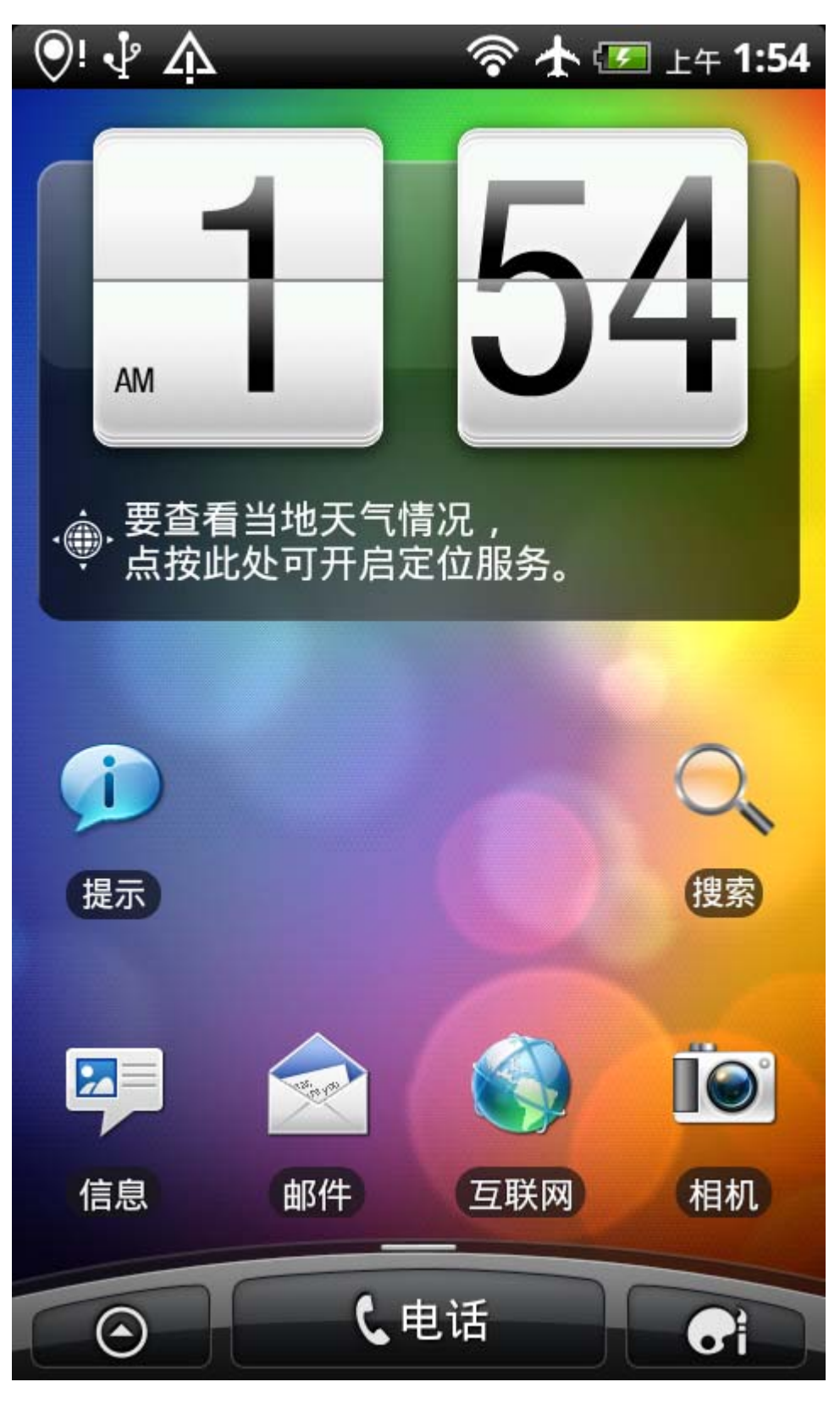

这样语言就设置好咯~~~

2.网络设置--安装海卓APN软件 设置如下图

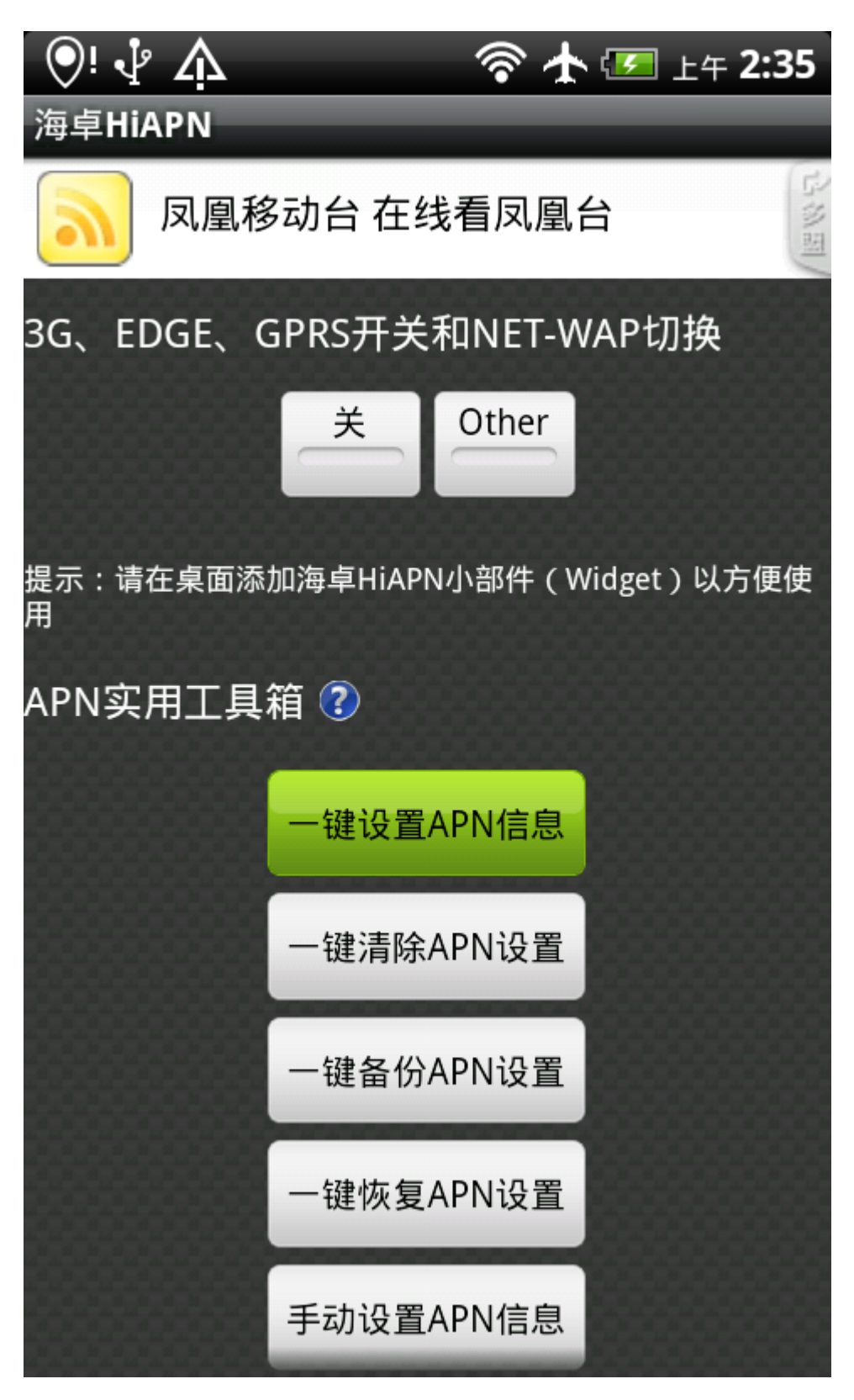

选择一键设置APN信息就行了,如果不行的话,打开手机设置-无线和网络设置-移动网络设置-数据漫游打开就 了。

如果某天你突然不能上网了建议重新设置下APN信息,最好重启下 就可以上网了

备注:安卓系统吸流量比较厉害,见过N个 不到 1 个星期欠费 500+的人了,都是流量费用,建议不上网的时 闭GPRS上网

海卓内有开关的 不用多说,当然也可以创建小插件到桌面上,后面会有说到。

3.输入法设置----这个在我第一次用安卓手机的时候也让我纠结了一下!!!

首先在 91 里下载安装自己比较喜欢的输入法,这里推荐搜狗和讯飞语音输入法,狗狗就是拼音,讯飞有 语音,及手写输入。

安装好之后 设置如下图

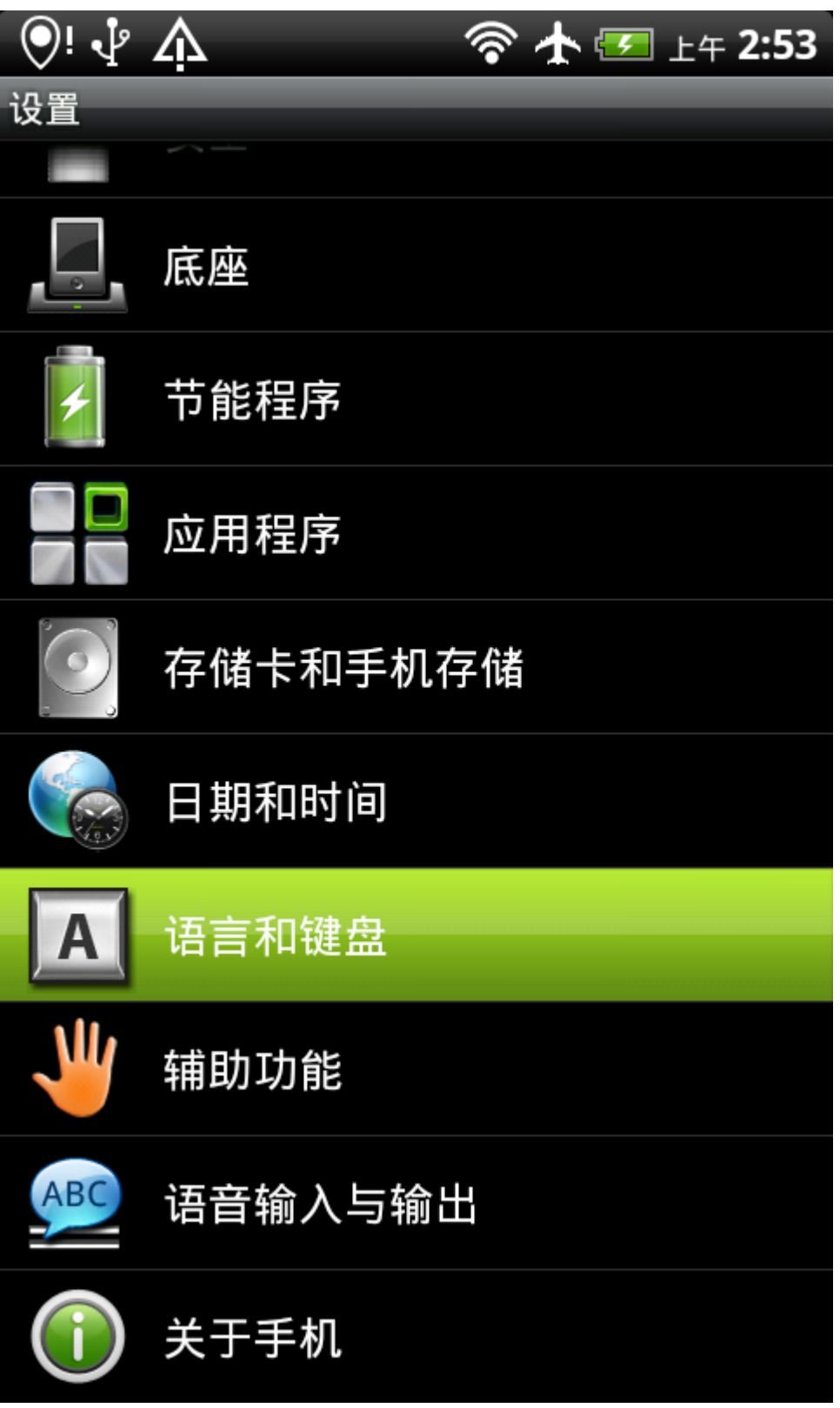

进到设置 选择语言和键盘

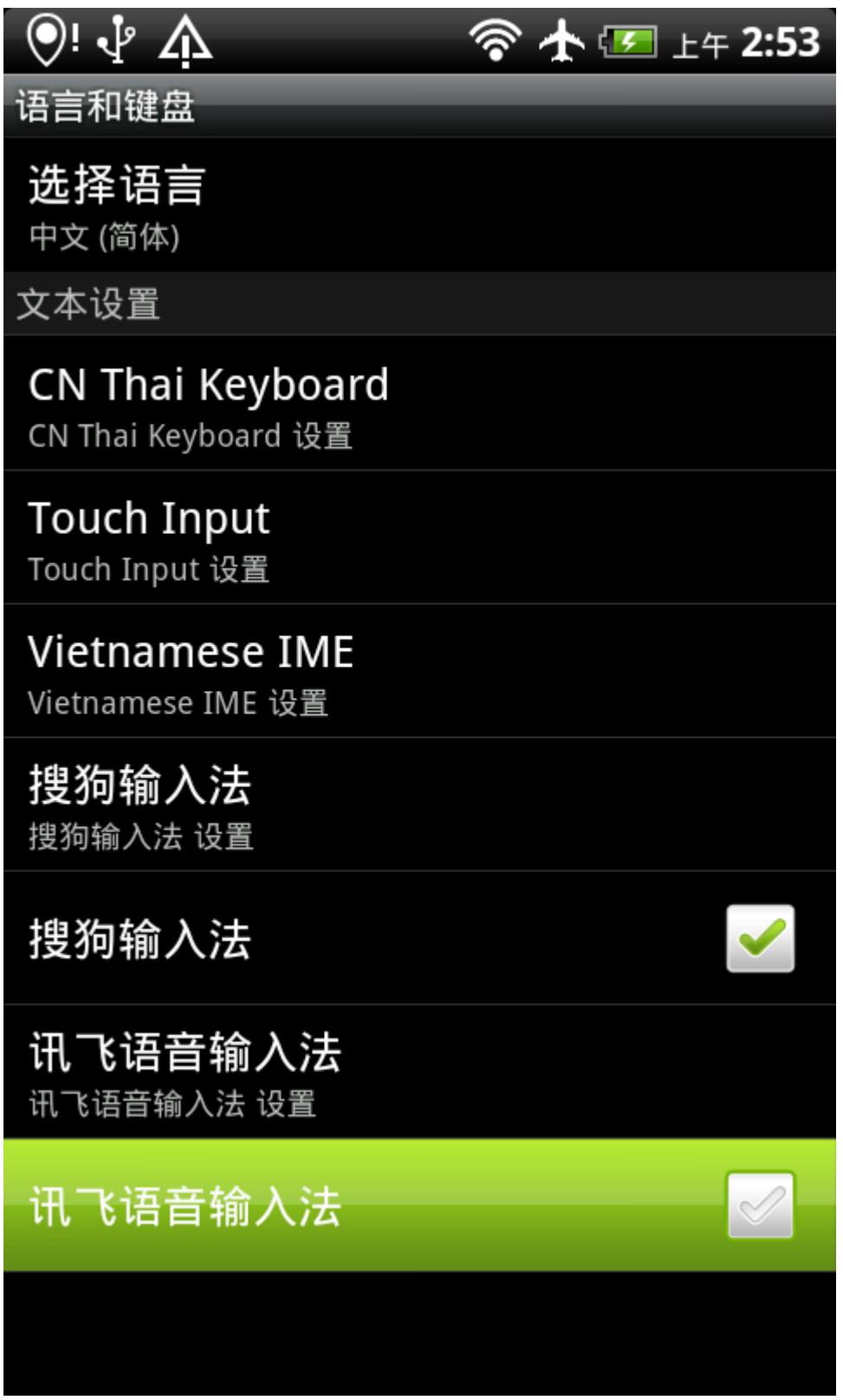

勾选已安装的输入法

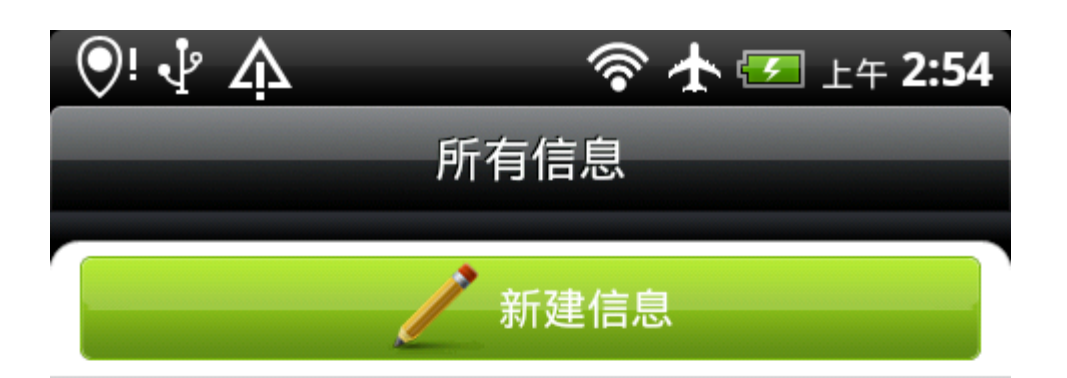

 $\mathsf{I}$ 

进入到短信界面

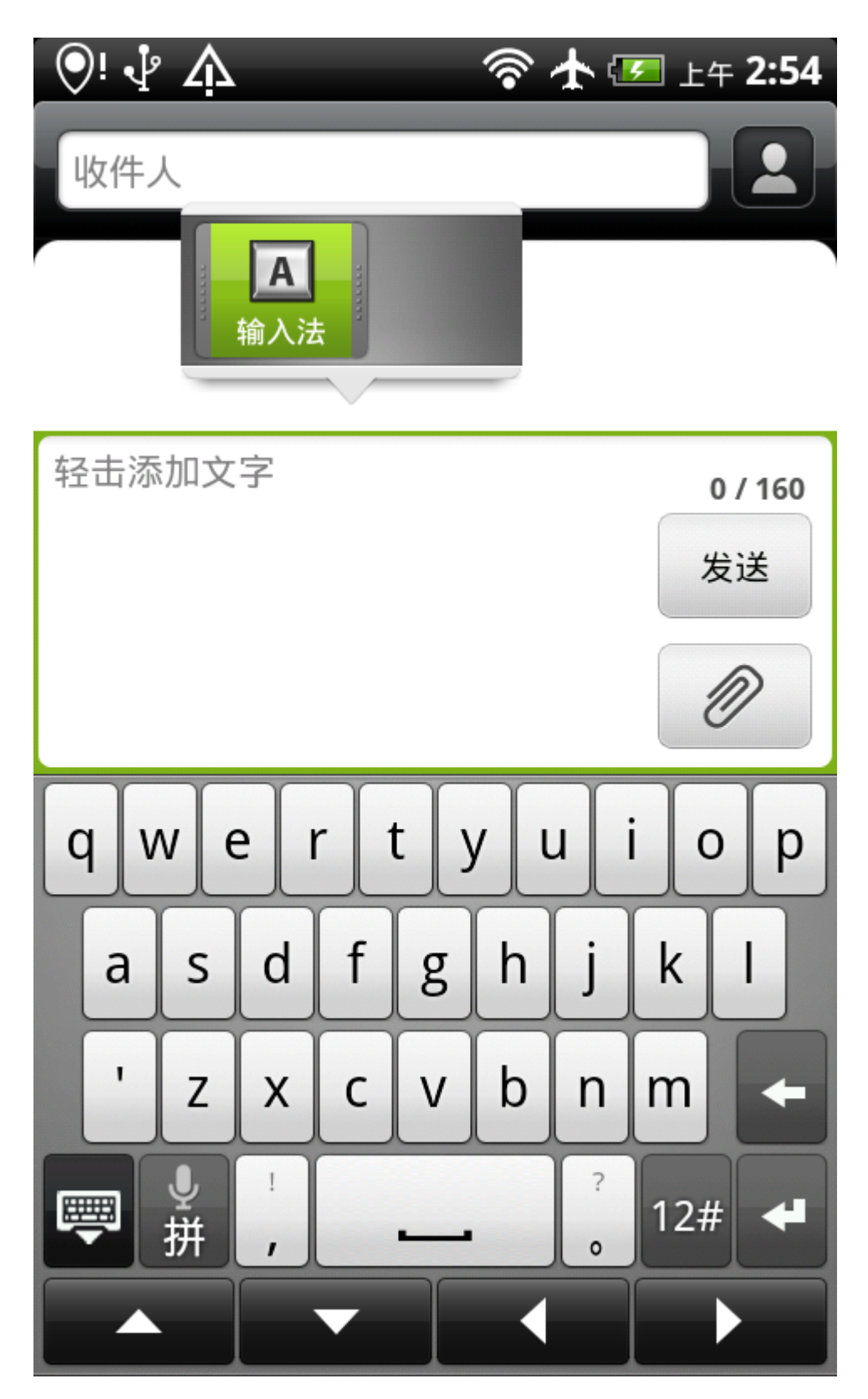

新建短信-长按文字输入窗口不松跳出输入法选项

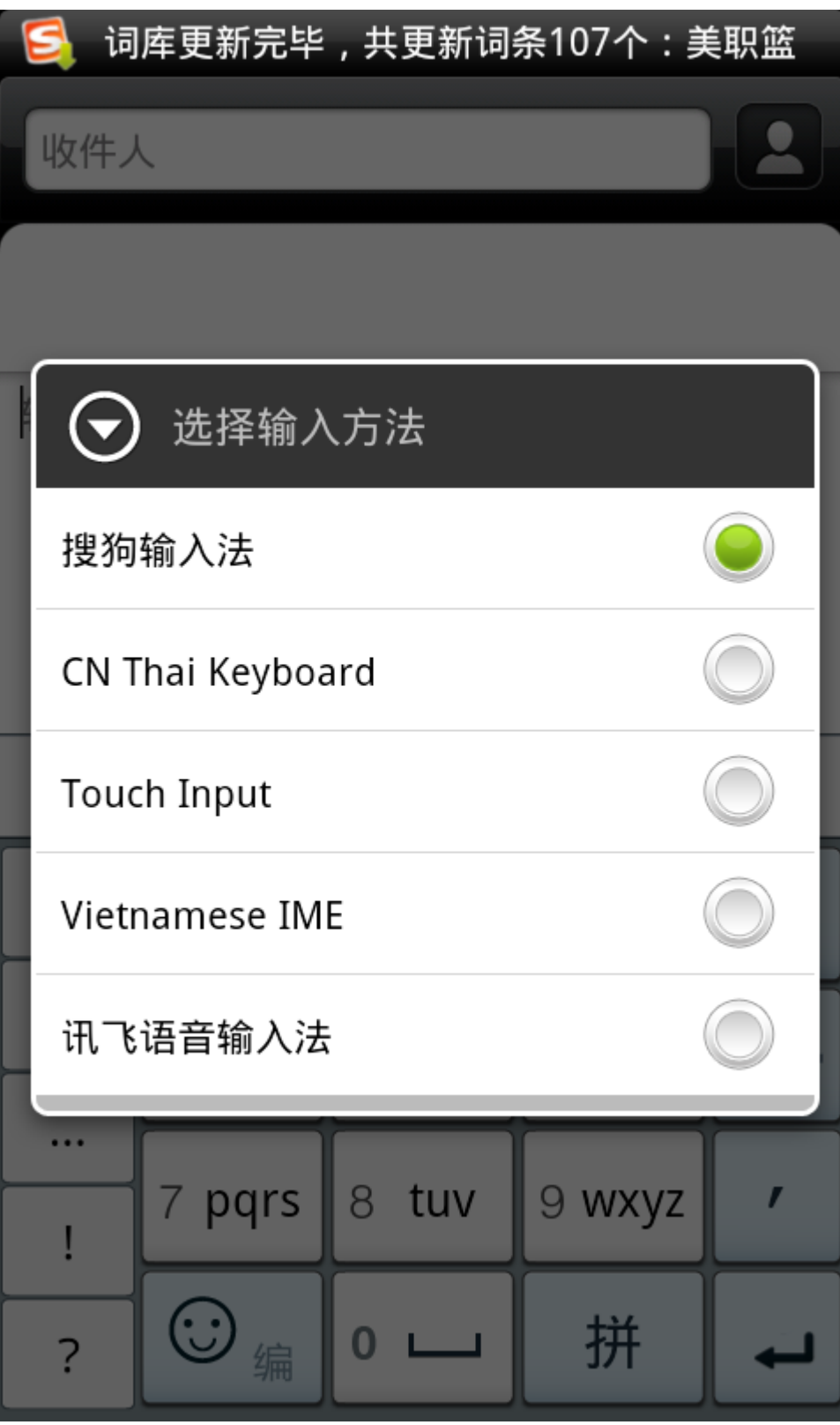

选择自己喜欢的输入法就可以了 以后不需要重复选择。

4.桌面图标设置-可以把自己常用的图标拖放到桌面上以方便使用

 $\mathsf{I}$ 

| ψ      | <u>Λ</u>               | $\widehat{\mathscr{D}}$ | ↑ → 15 ± 5:02      |
|--------|------------------------|-------------------------|--------------------|
| 全部应用程序 |                        |                         |                    |
|        |                        |                         |                    |
|        |                        |                         |                    |
| 传输数据   | 导航                     | 地图                      | 电话                 |
| 电子市场   | 谷歌纵横                   | 股票                      | 海卓HiAPN            |
| 互联网    | $\times$<br>$+$<br>计算器 | 快速查阅                    | $\bullet$<br>来电防火墙 |
| 联系人    | 了解更多信  录音机<br>息        |                         | 媒体播放               |
|        | <b>THEY</b><br>15      | $\bigcirc$              |                    |
| G      | しも话                    |                         |                    |

打开 主程序菜单选择自己想要放在桌面的程序 长按不松

 $\mathsf{I}$